# **REVERSE‐ENGINEERING MALWARE**

The shortcuts and tips behind this cheat sheet are covered in Lenny Zeltser's SANS Institute course SEC610: Reverse‐Engineering Malware; for details see <u>[http://zeltser.com/reverse](http://zeltser.com/reverse-malware)-malware</u>.

#### **General Approach**

- 1. Set up <sup>a</sup> controlled, isolated laboratory in which to examine the malware specimen.
- 2. Perform behavioral analysis to examine the specimen's interactions with its environment.
- 3. Perform static code analysis to further understand the specimen's inner‐workings.
- 4. Perform dynamic code analysis to understand the more difficult aspects of the code.
- 5. If necessary, unpack the specimen.
- 6.. Repeat steps 2, 3, and 4 (order may vary) until analysis objectives are met.
- 7. Document findings and clean‐up the laboratory for future analysis.

### **Behavioral Analysis**

Be ready to revert to good state via [dd,](http://en.wikipedia.org/wiki/Dd_(Unix)) [VMware](http://www.vmware.com/) snapshots, [CoreRestore](http://www.corerestore.com/), [Ghost](http://www.symantec.com/norton/ghost), [SteadyState](http://www.microsoft.com/windows/products/winfamily/sharedaccess/default.mspx), etc. Monitor local ([Process](http://technet.microsoft.com/en-us/sysinternals/bb896645.aspx) Monitor, Process [Explorer](http://technet.microsoft.com/en-us/sysinternals/bb896653.aspx)) and network ([Wireshark,](http://www.wireshark.org/) [tcpdump](http://www.tcpdump.org/)) interactions. Detect major local changes ([RegShot,](https://sourceforge.net/projects/regshot) [Autoruns](http://technet.microsoft.com/en-us/sysinternals/bb963902.aspx)). Redirect network traffic (hosts file, DNS, [Honeyd](http://www.honeyd.org/)). Activate services (IRC, HTTP, SMTP, etc.) as needed to evoke new behavior from the specimen. **IDA Pro for Static Code Analysis** Text searchAlt+T

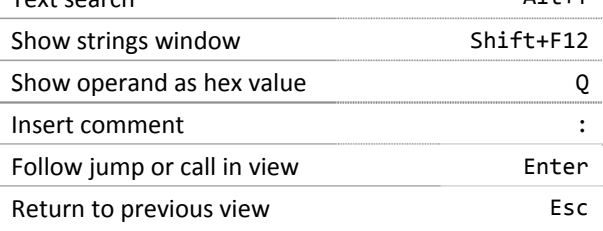

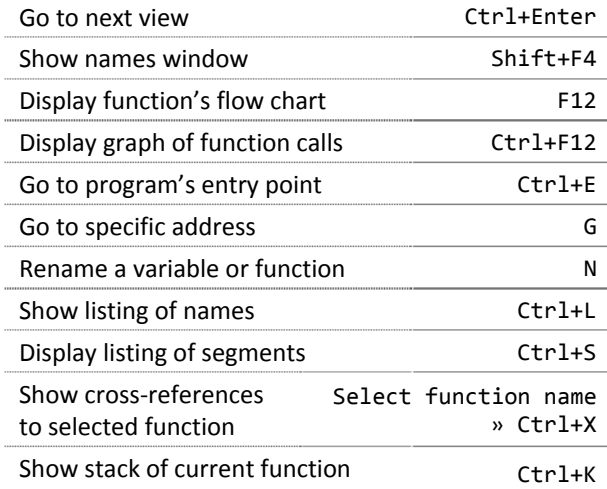

## **[OllyDbg](http://www.ollydbg.de/) for Dynamic Code Analysis**

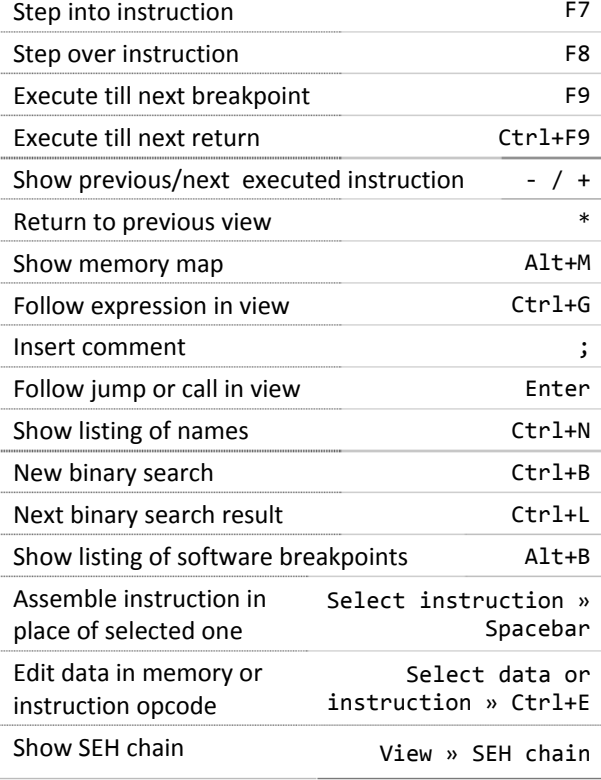

#### Show patches and the community of  $Ct$ rl+P

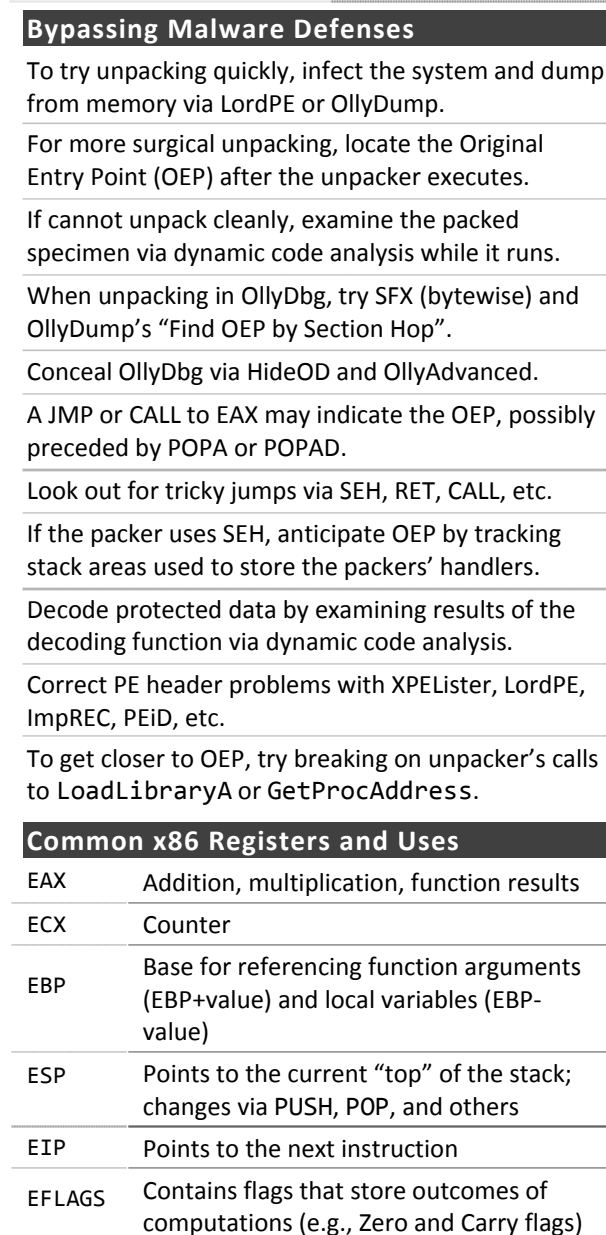

Authored by Lenny [Zeltser](http://www.zeltser.com/), who leads the security consulting practice at Savvis and teaches at SANS Institute. You can find him at <u><http://twitter.com/lennyzeltser></u>. See Lenny's other cheat sheets at <u>[http://zeltser.com/cheat](http://zeltser.com/cheat-sheets)-sheets</u>. Creative Commons v3 ["Attribution"](http://creativecommons.org/licenses/by/3.0/) License for this cheat sheet version 1.5.